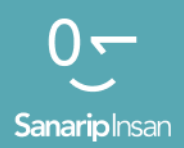

### Инструментарий для обучения навыкам использования мобильного Интернета

Руководство по обучению людей базовым цифровым навыкам

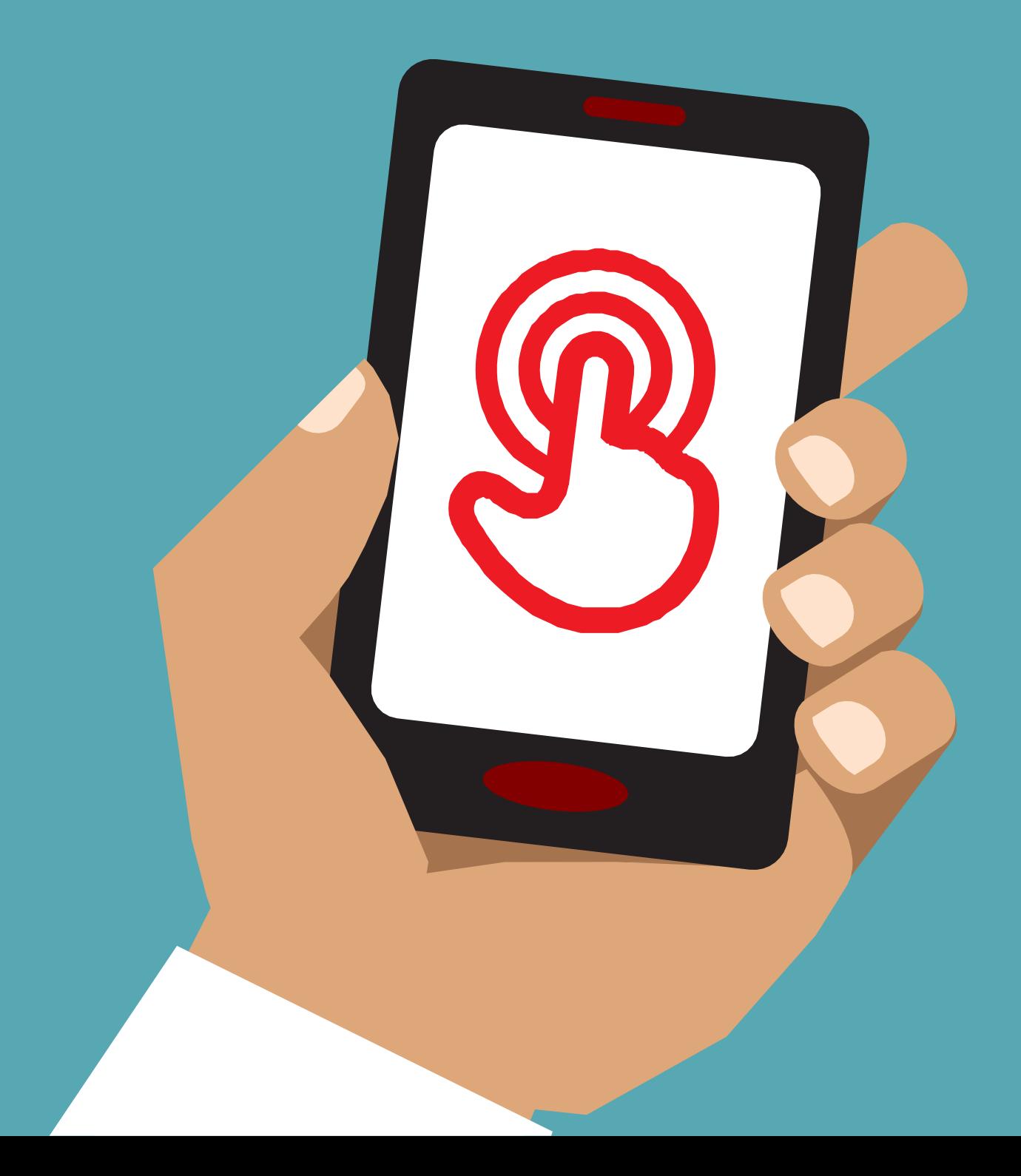

# Модуль 10 -- Специальные возможности

## Модульное

## Обучение

#### Специальные возможности для слабослышащих или глухих людей

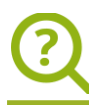

#### **Что это такое?**

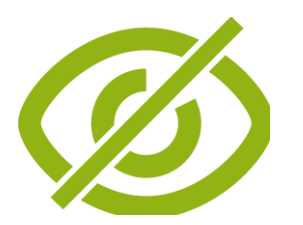

#### **Объясните:**

«Некоторым людям с плохим зрением или без него может быть трудно посмотреть, что на экране. В телефоне есть функции, которые могут им помочь. Нам нужно показать различные варианты, соответствующие потребностям людей с плохим зрением. Часто люди используют комбинацию таких функций."

#### **Материалы, которые вам понадобятся**

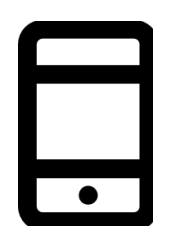

Смартфоны

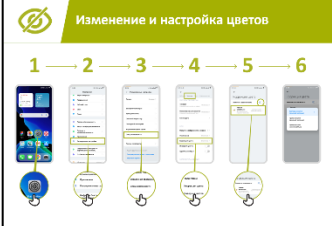

Баннеры Специальные возможности

#### **Для чего это можно использовать?**

**Объясните:** «Ваш мобильный телефон может помочь вам, если вы его не видите. Вот три из этих способов:

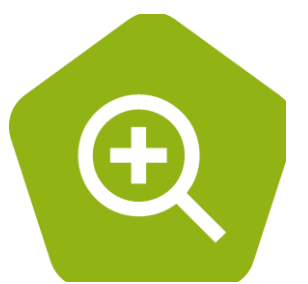

• **Увеличение (увеличение объектов на экране):** «Увеличение — это функция, позволяющая увеличить масштаб всего на вашем телефоне. Многие люди используют увеличение, чтобы лучше видеть мелкие предметы. Для людей со слабым зрением это позволяет им видеть то, что происходит на экране».

«Майкл использует увеличение, чтобы читать новости каждый день. Ему легче читать рассказы с большим количеством текста, если размер текста в 3 раза больше обычного».

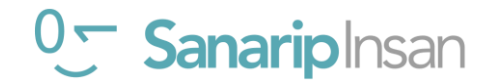

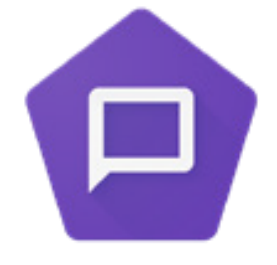

● **Заставьте телефон говорить вслух:** «TalkBack — это когда вы можете слушать свой телефон без необходимости видеть экран. Когда вы что-то делаете на своем телефоне, он будет говорить с вами и рассказывать вам, что происходит. Он также будет вибрировать, чтобы вы знали, что происходит».

«Аиша всегда использовала увеличение (чтобы текст на экран казался больше) на своем телефоне, но обнаружила, что в последнее время у нее болят глаза через несколько часов, и когда это происходит, она использует TalkBack».

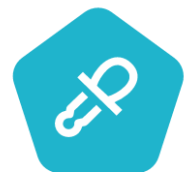

**Изменение цветов и контрастов: «Некоторым людям** трудно видеть некоторые цвета и контрасты, что затрудняет чтение того, что происходит на экране. Вы можете изменить цвет на телефонах, чтобы упростить их использование».

«Сьюзен использует настройки дисплея с высокой контрастностью, чтобы легко читать то, что она пишет, используя WhatsApp или электронную почту. Она обнаруживает, что делает меньше ошибок, когда все яснее».

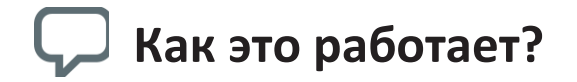

- **Спросите** слушателя, что он хотел бы делать со своим телефоном.
- **Тренер,** должен проверить, настроены ли на телефоне слушателей специальные возможности.

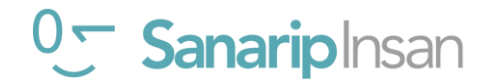

#### Специальные возможности для слабослышащих или глухих людей

#### **Что это такое?**

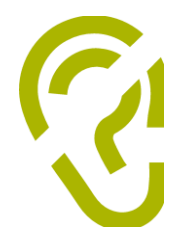

#### **Объясните:**

«Слабослышащие или глухие люди могут пользоваться телефонами, как и все остальные, поскольку у мобильных телефонов есть функции, которые могут помочь».

#### **Материалы, которые вам понадобятся**

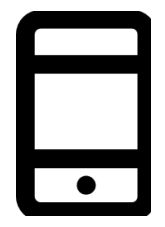

Смартфоны

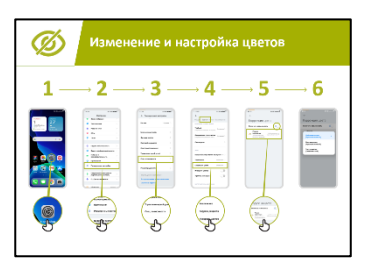

Баннеры Специальные возможности

#### **Для чего это можно использовать?**

**Объясните:** «Ваш мобильный телефон может помочь вам, если вы его не слышите. Вот три из этих способов:

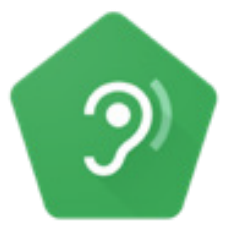

• **Усиление:** «Если вам трудно слышать, что говорят окружающие, вам может помочь телефон Андроид. Есть функция под названием «Усилитель звука», которое сделает звуки более четкими для вас».

«Эндрю использует «Усилитель звука», когда разговаривает с людьми в кафе. Он считает, что это позволяет ему слышать то, что кто-то говорит, намного четче, поскольку снижает фоновый шум».

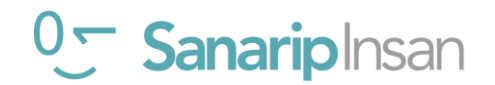

#### СПЕЦИАЛЬНЫЕ ВОЗМОЖНОСТИ

• **Субтитры:** «Когда ваш телефон воспроизводит видео или аудио, вы можете включить субтитры. Это означает, что вы можете видеть произносимые слова на экране. Это очень полезно, когда людям трудно слушать песню или видео»."

«Сандра использует субтитры в видеозвонках. Она часто обнаруживает, что подписи помогают ей обратить внимание на звонок, когда ей становится трудно слышать слова».

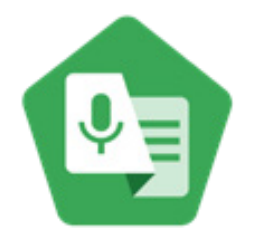

• **Транскрипция:** «Live Transcribe» похожа на субтитры. Это означает, что когда люди разговаривают, вы можете видеть на экране текст того, что они говорят. Для людей со слабым слухом или вообще без слуха Live Transcribe может быть очень полезен».

«Сахид подключает свой слуховой аппарат к телефону, что делает его речь намного четче и легче для понимания, когда он разговаривает со своими братом и сестрой через WhatsApp».

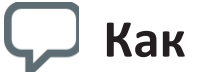

#### **Как это работает?**

- **Спросите** слушателя, что он хотел бы делать со своим телефоном.
- **Тренер,** должен проверить, настроены ли на телефоне слушателей специальные возможности.

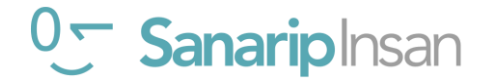

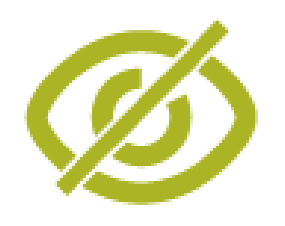

## **Изменение и настройка цветов**

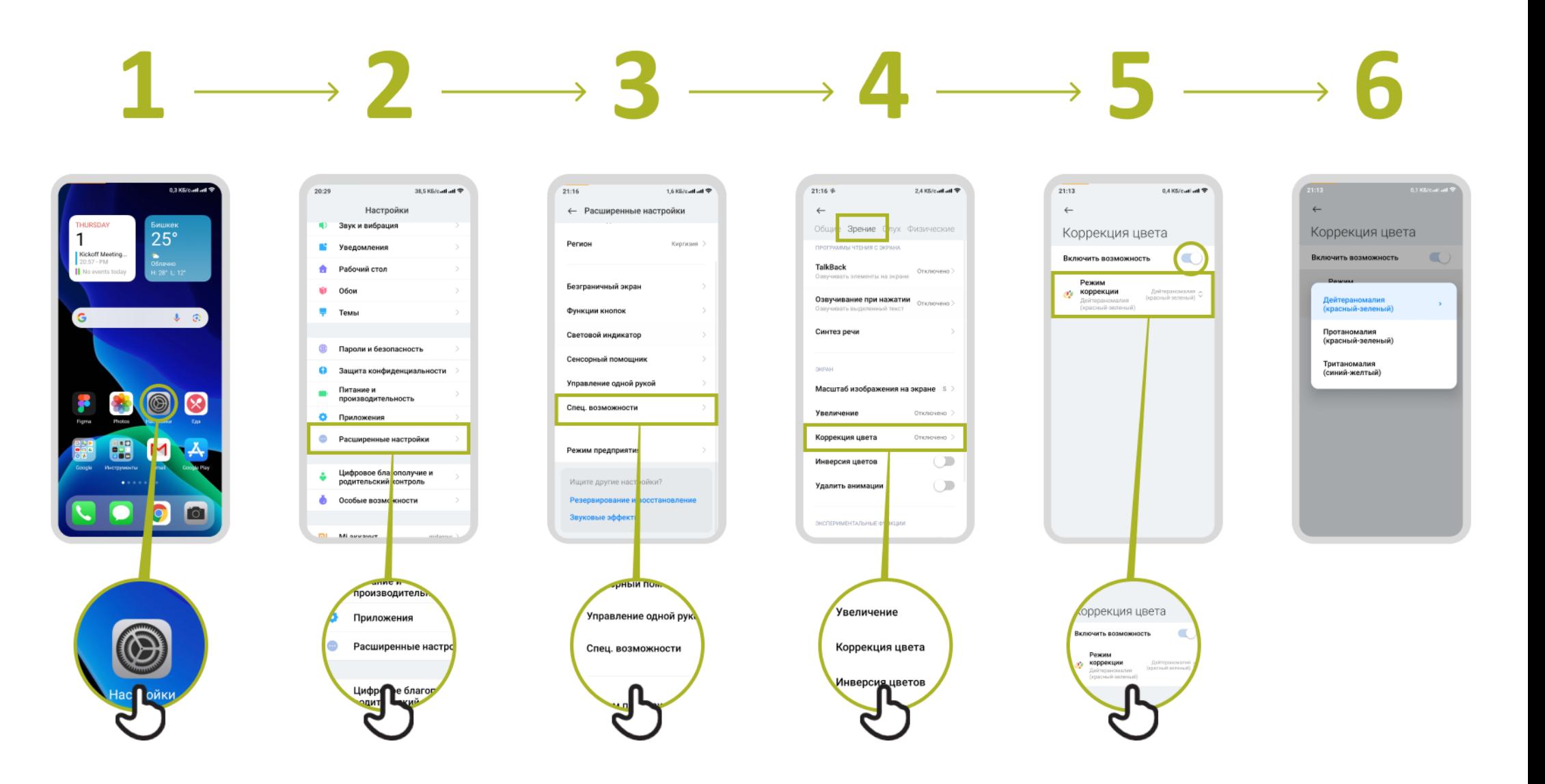

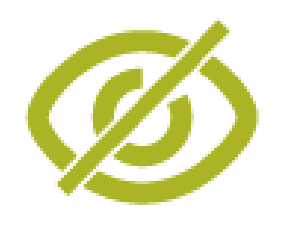

## **Изменение шрифтов**

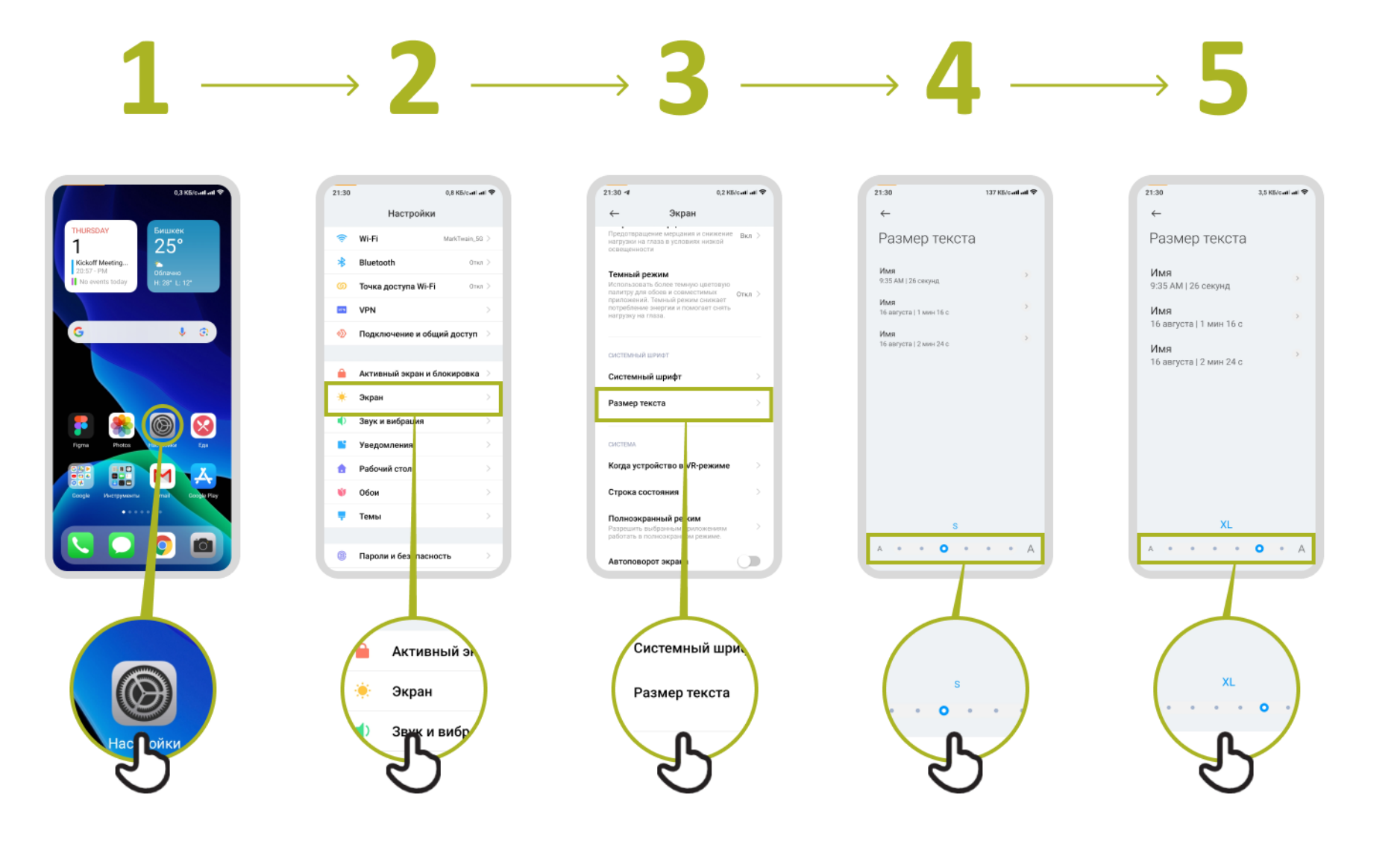

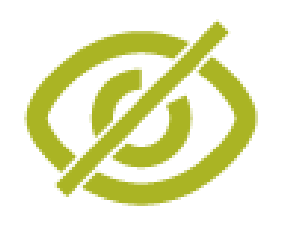

## **Настройка дисплея**

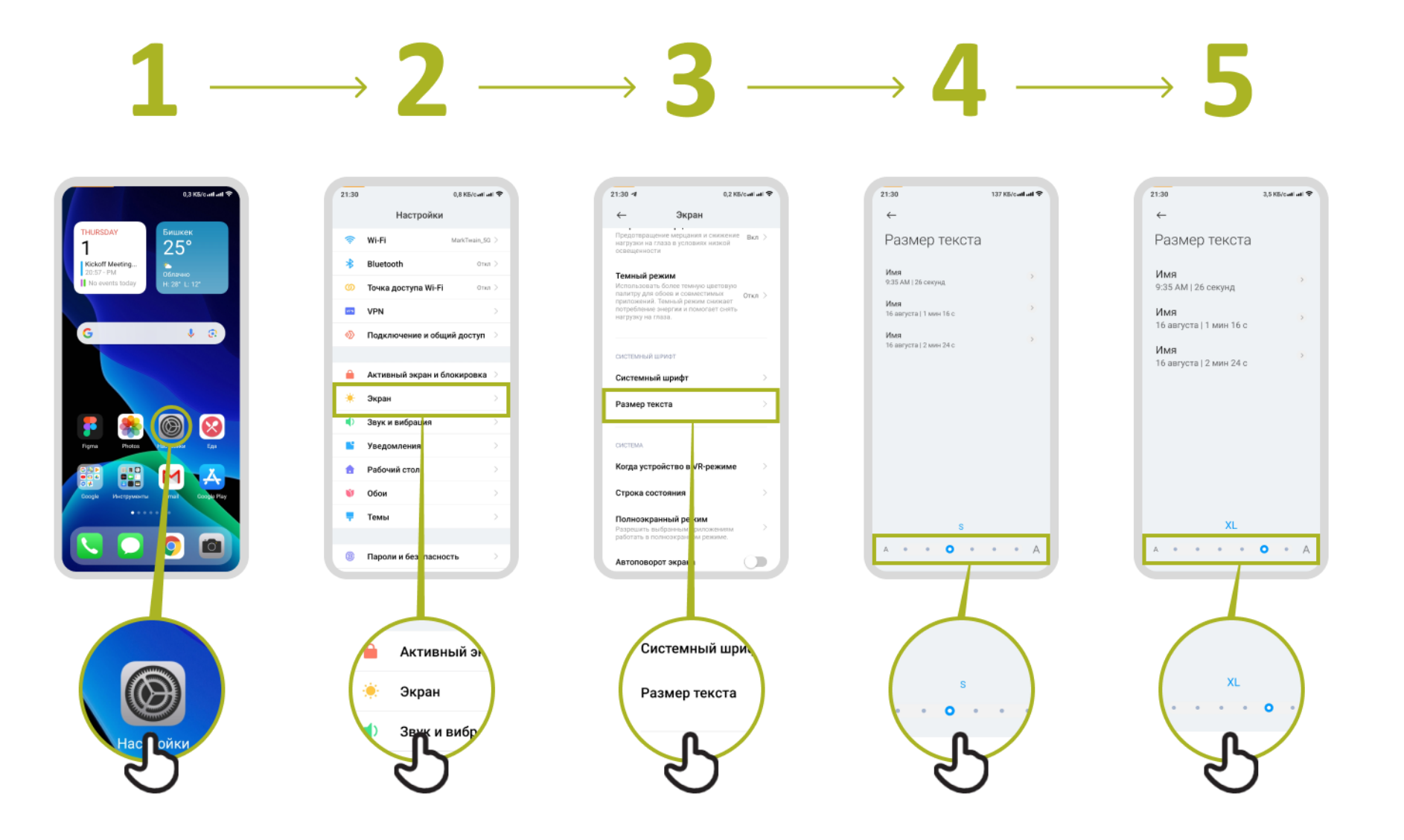

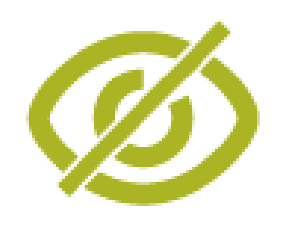

## **Включение «Ночного света»**

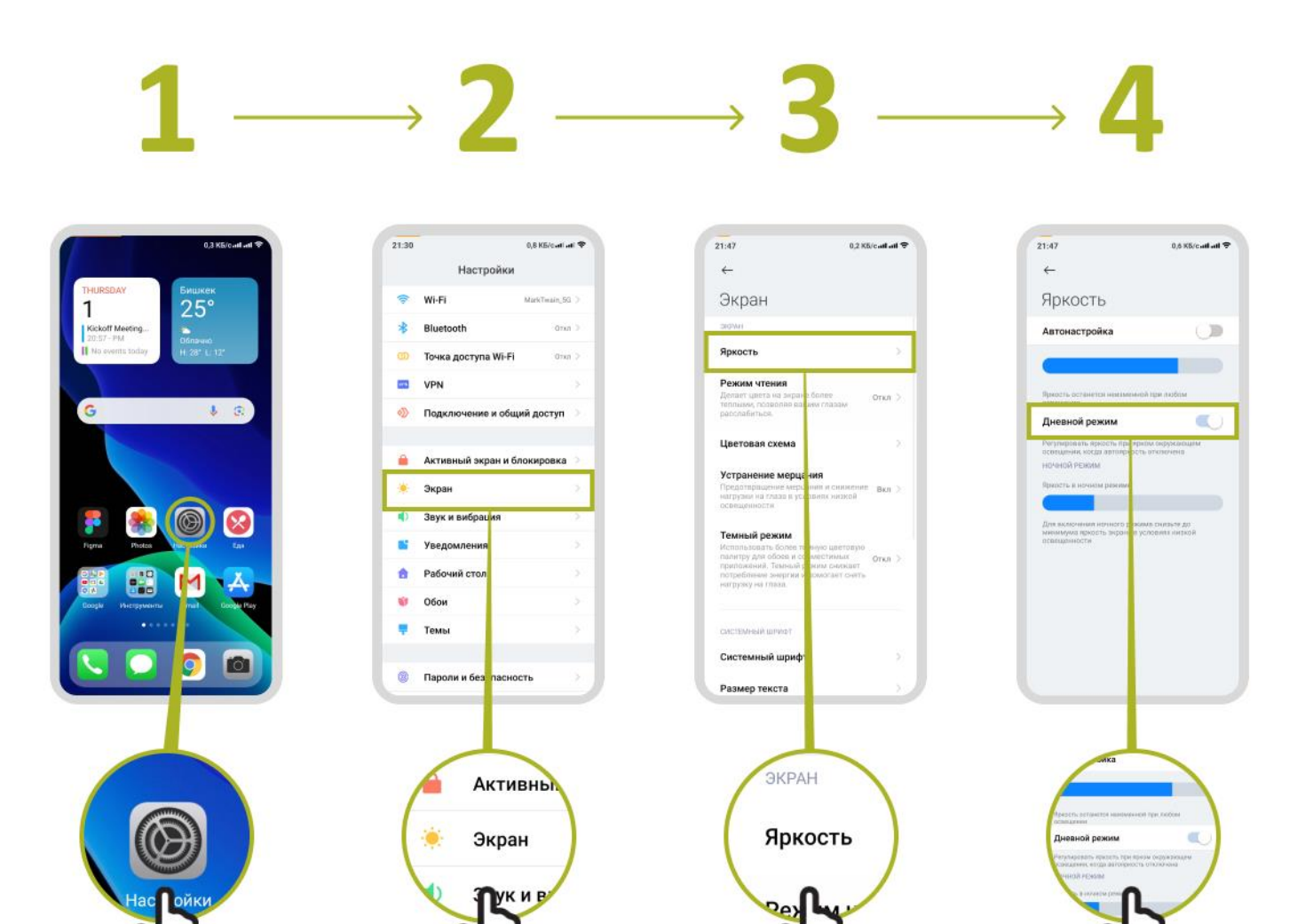

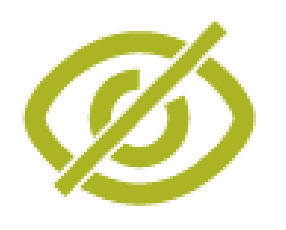

## **Увеличение для люди с плохим зрением**

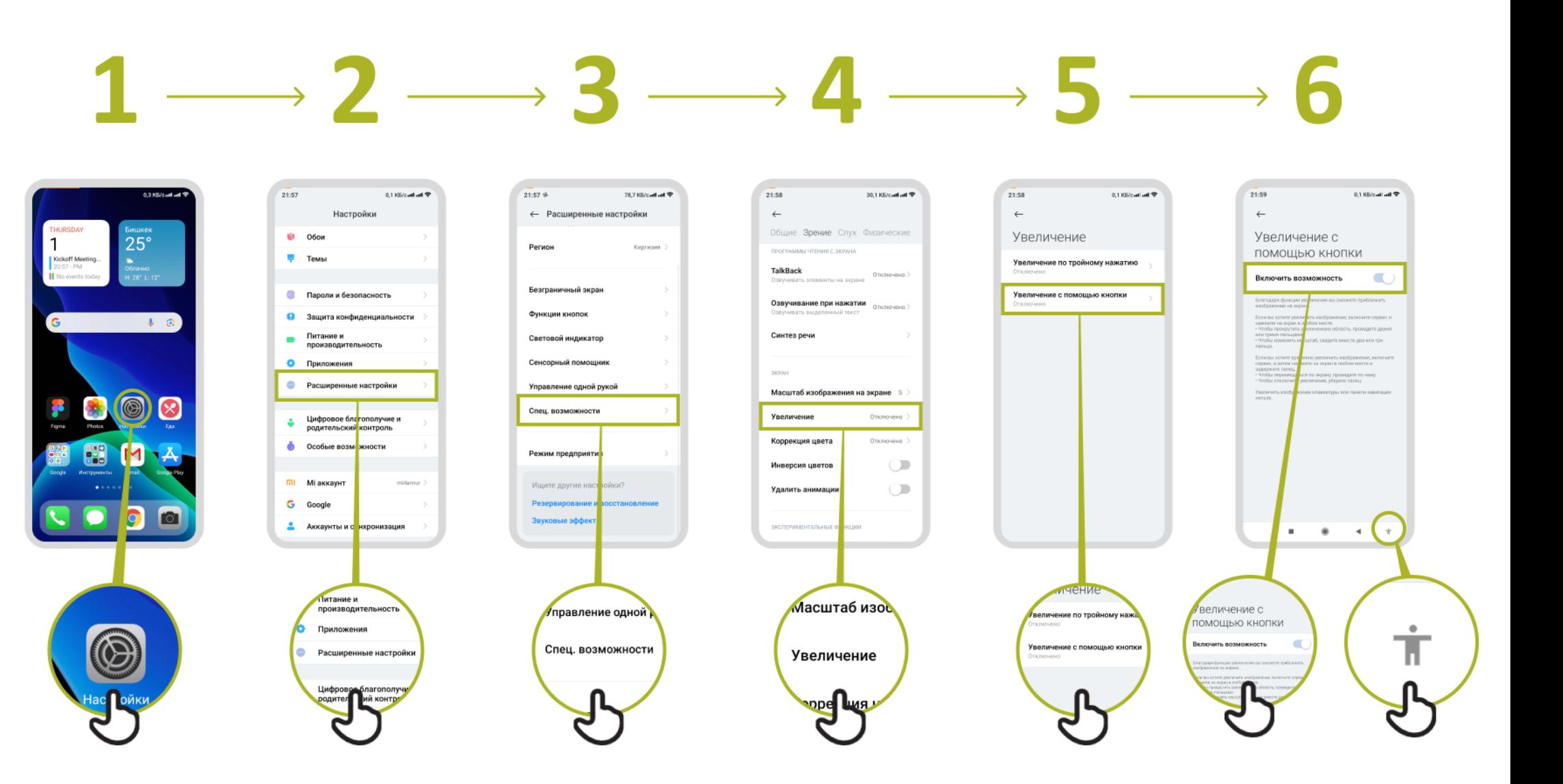

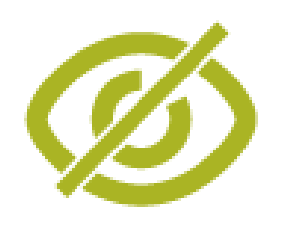

## **Временное увеличение**

#### $\longrightarrow$  6  $\begin{picture}(150,10) \put(0,0){\dashbox{0.5}(10,0){ }} \put(150,0){\circle{10}} \put(150,0){\circle{10}} \put(150,0){\circle{10}} \put(150,0){\circle{10}} \put(150,0){\circle{10}} \put(150,0){\circle{10}} \put(150,0){\circle{10}} \put(150,0){\circle{10}} \put(150,0){\circle{10}} \put(150,0){\circle{10}} \put(150,0){\circle{10}} \put(150,0){\circle{10}} \put(150,$  $\longrightarrow$  3  $\longrightarrow$  $\blacktriangle$   $\rightarrow$

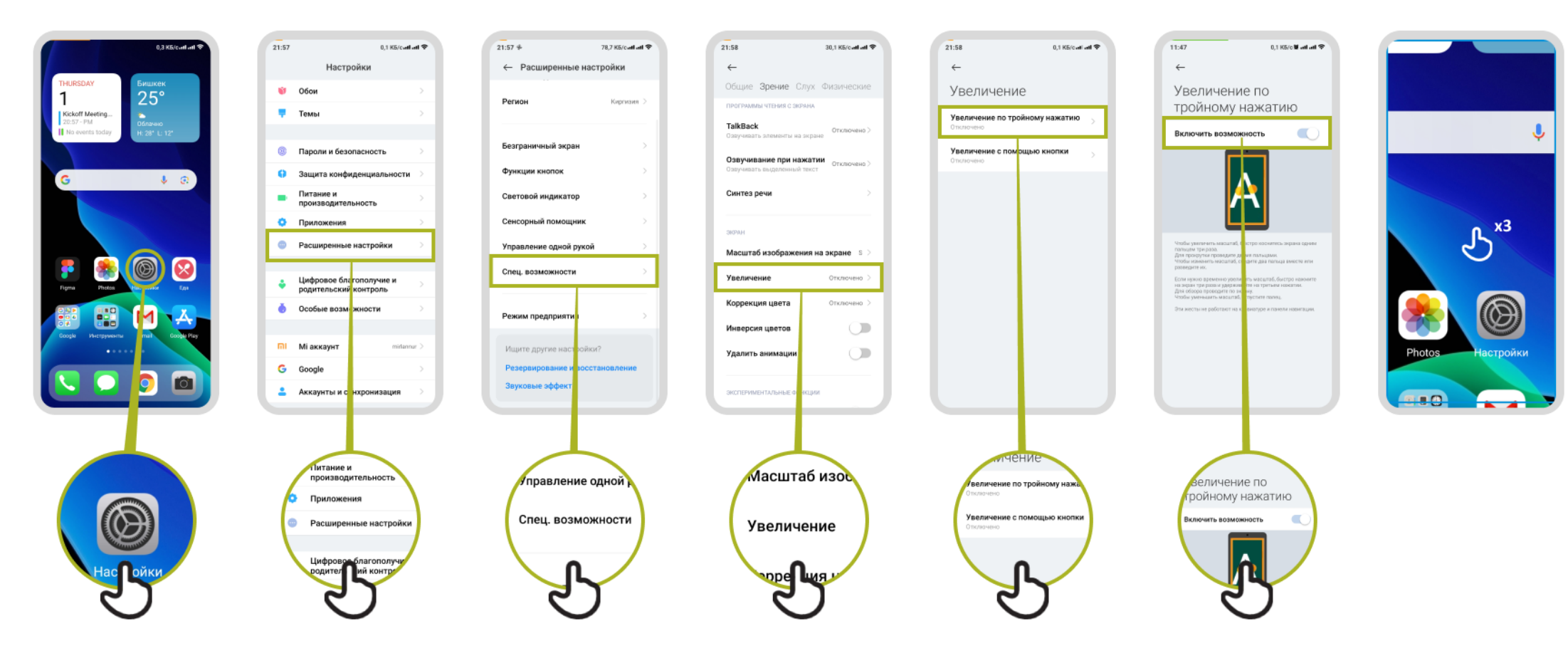

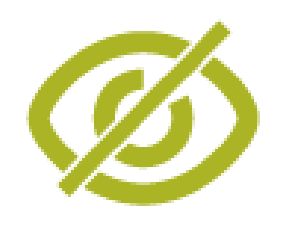

## **Настройка "TalkBack"**

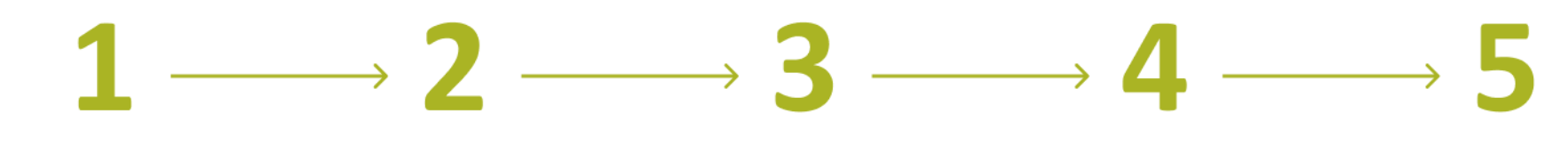

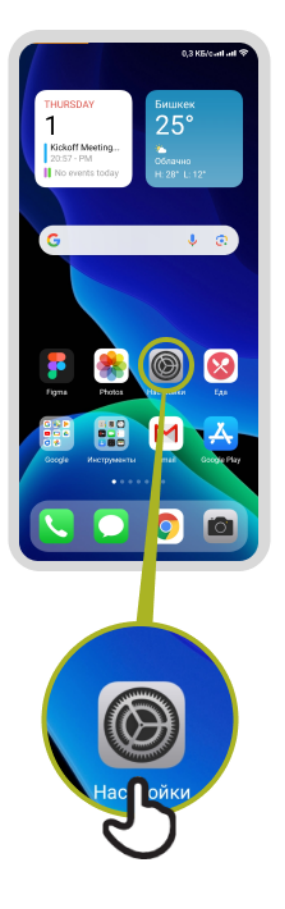

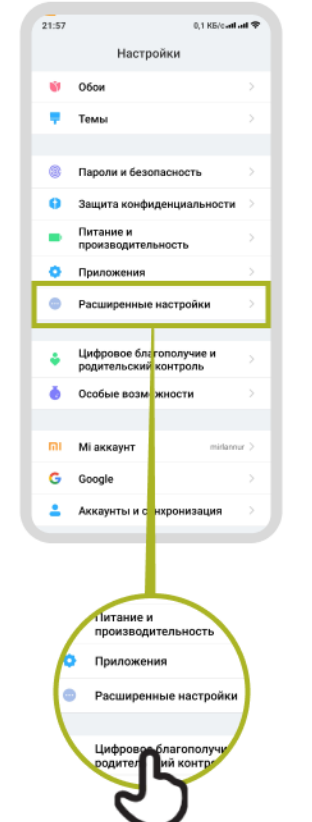

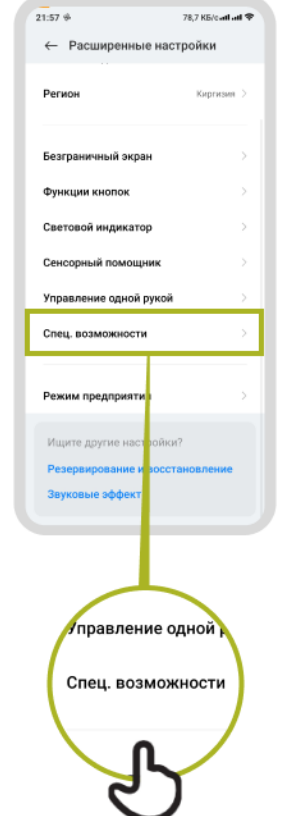

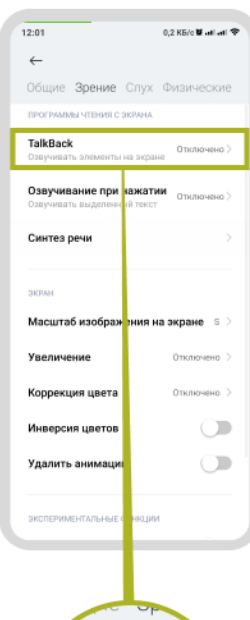

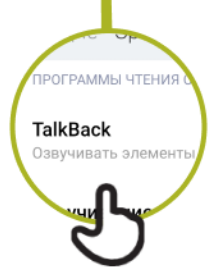

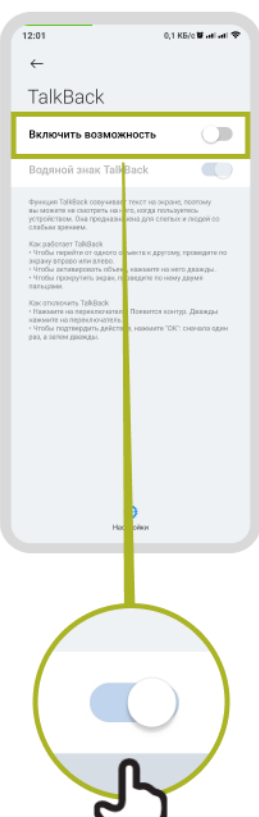

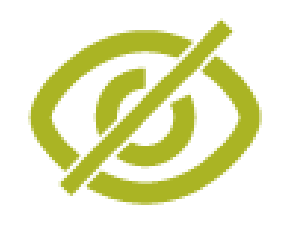

## **Улучшение звука**

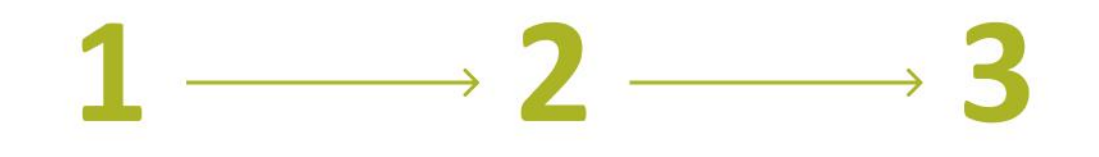

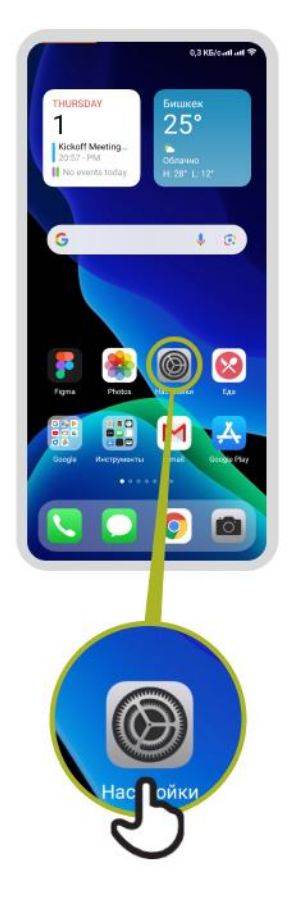

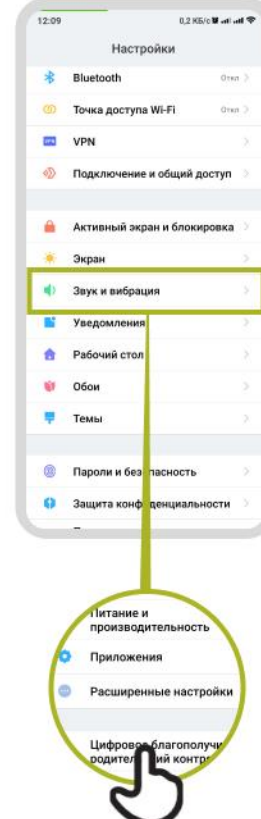

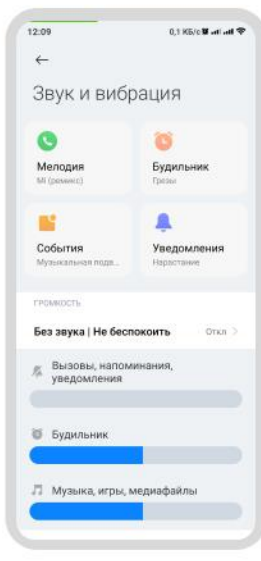

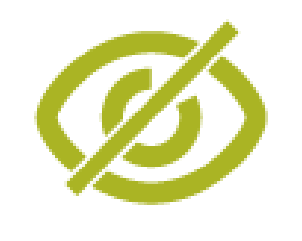

## **Усиление звука**

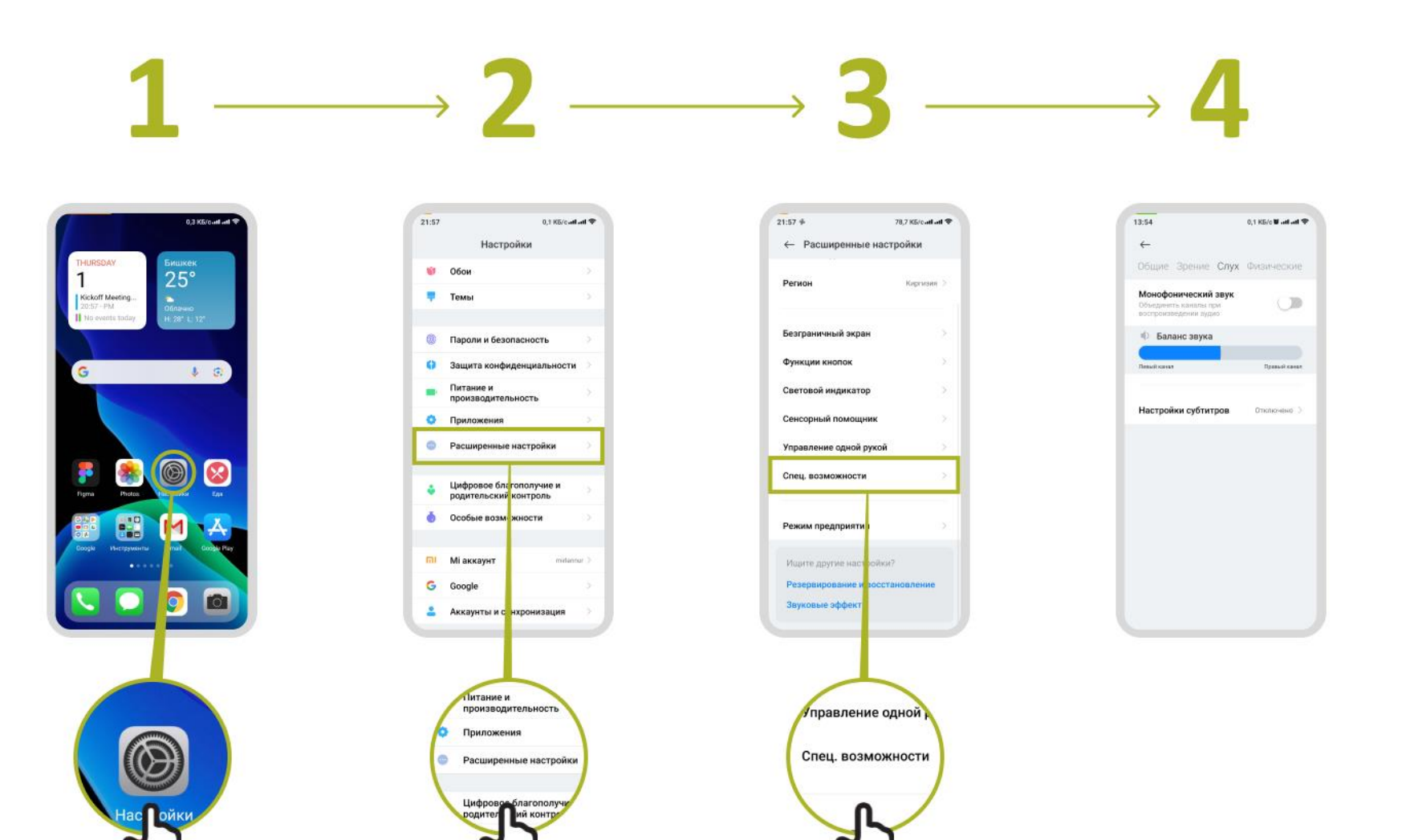

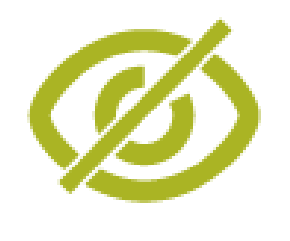

## **Настройка субтитров**

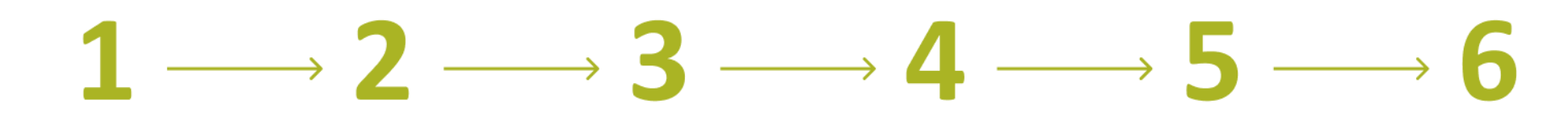

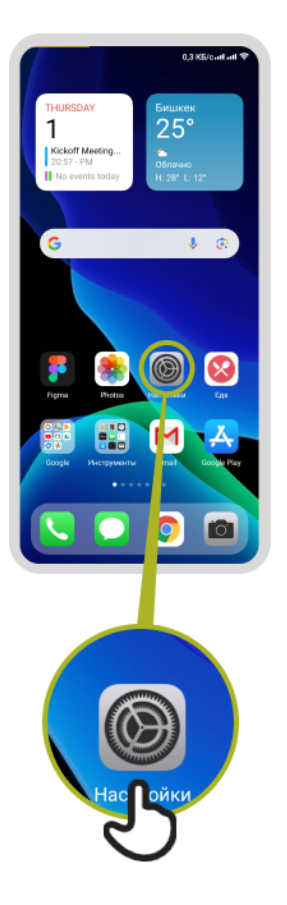

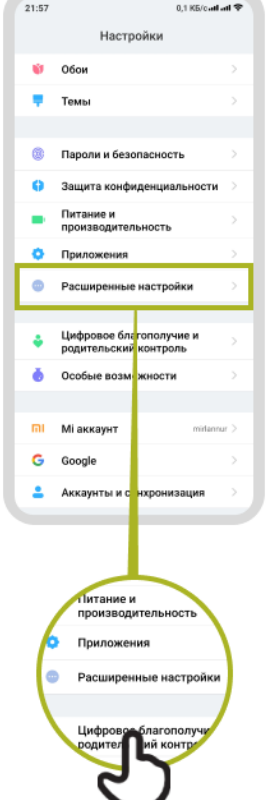

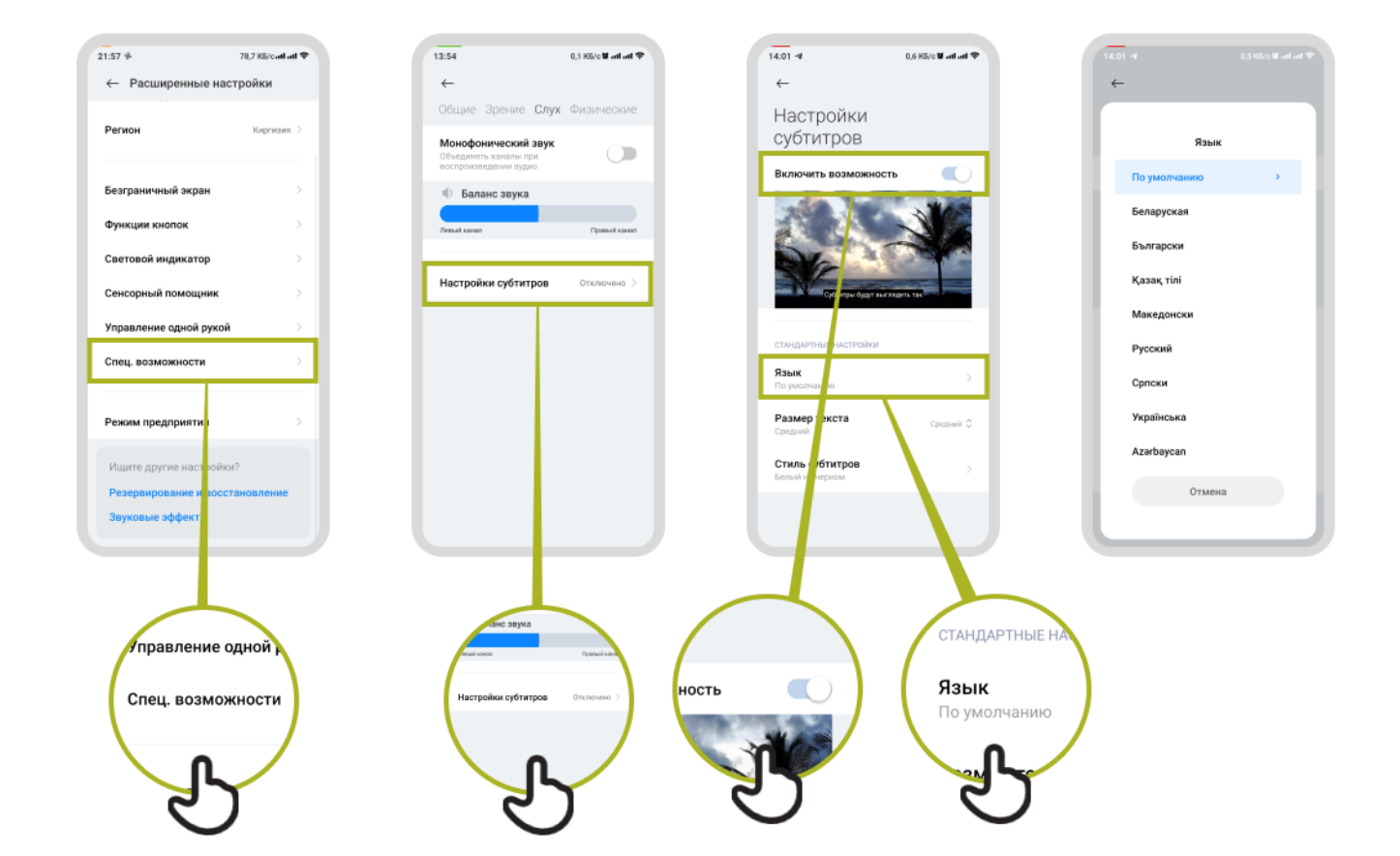

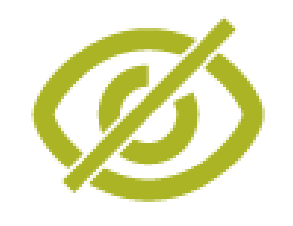

## **Настройка "live transcriptions"**

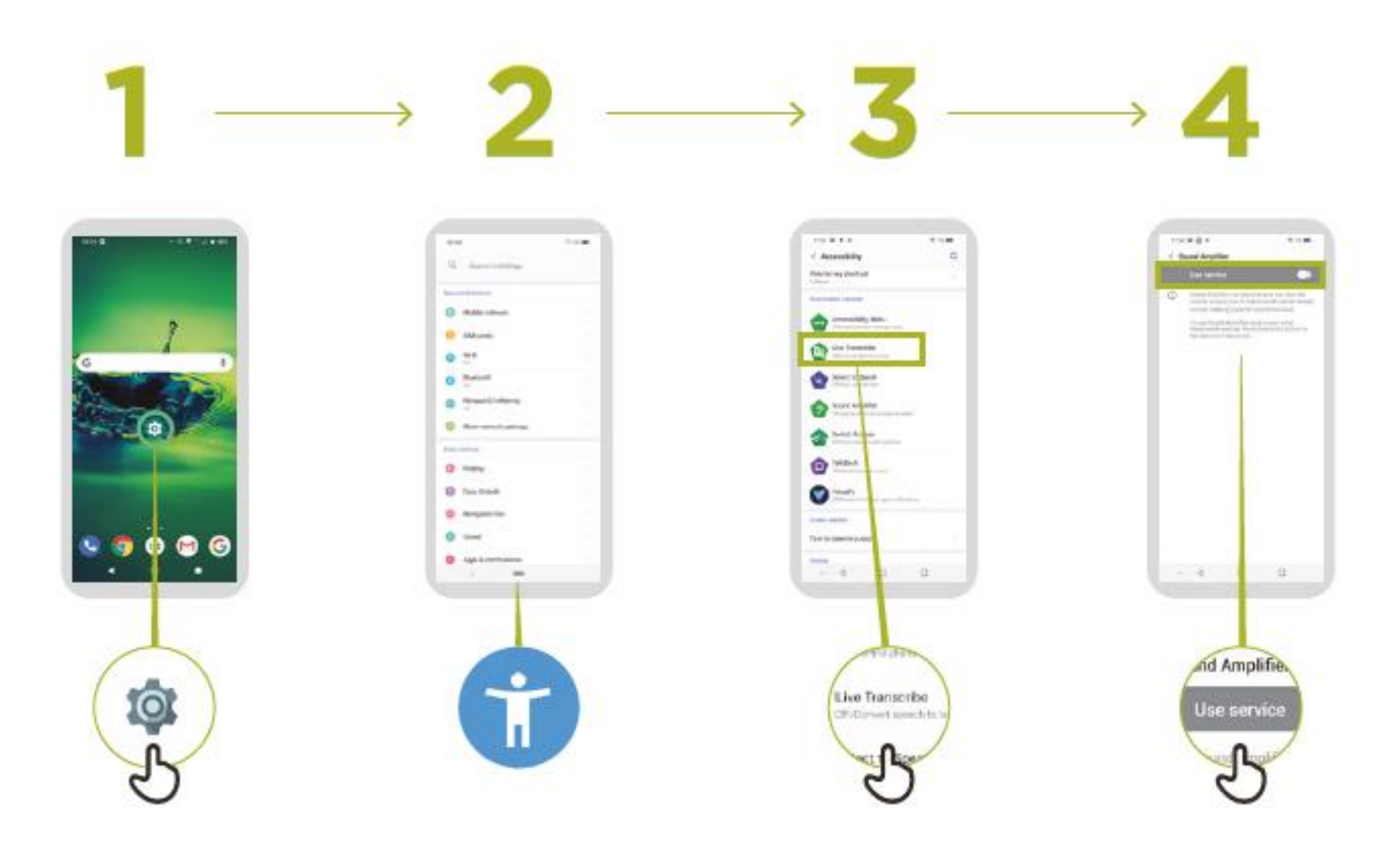

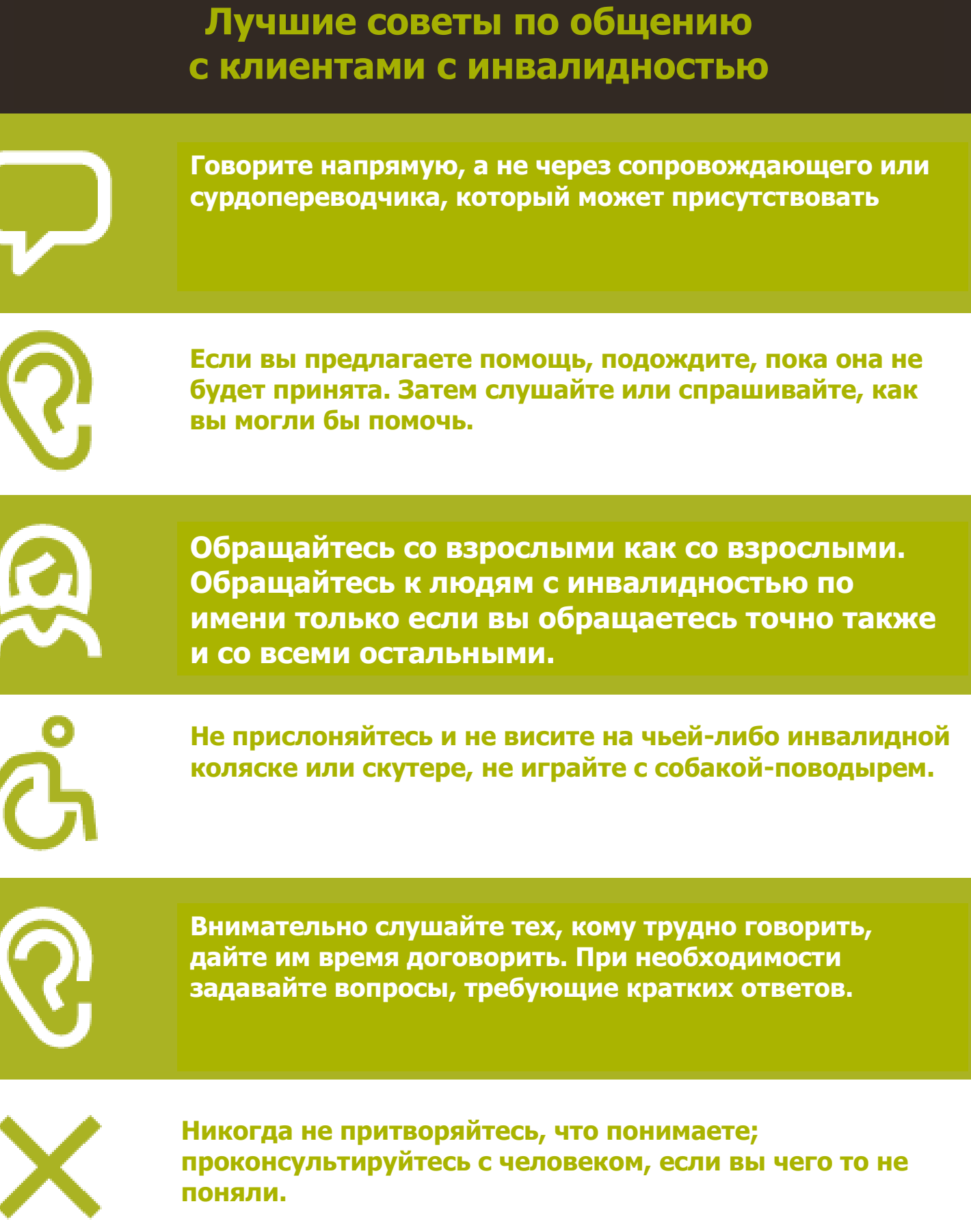

**Расслабьтесь. Не смущайтесь, если вам случится использовать общие выражения, такие как «Увидимся позже» или «Вы слышали об этом?» которые, кажется, затрагивают инвалидность человека.**

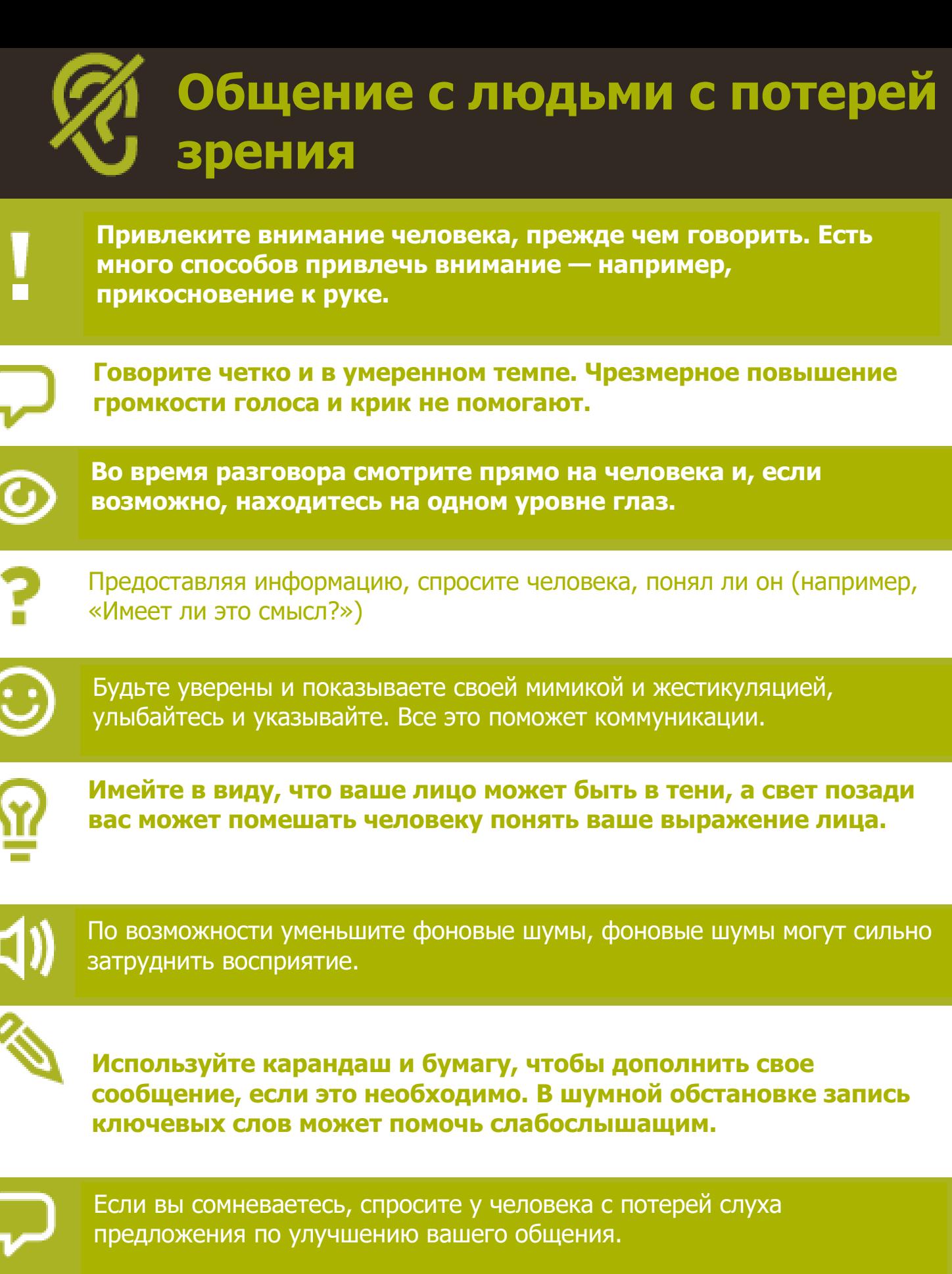

Многие люди с нарушением слуха пользуются слуховыми аппаратами. Узнайте, использует ли человек вспомогательное средство, и спросите, как вы можете помочь ему в этом.

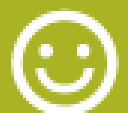

<u>၉</u>

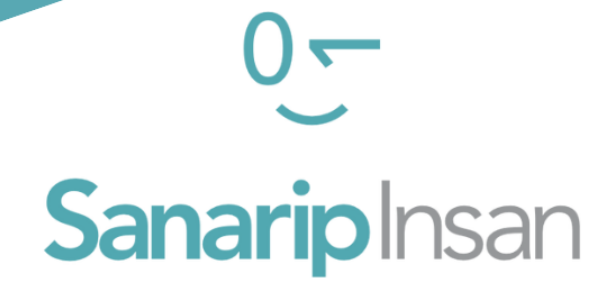

## СЕРТИФИКАТ

за прохождение курса

"Базовые навыки владения мобильным интернетом"

ДАТА

СОЛТОБАЕВ А.О.

КООРДИНАТОР ПРОЕКТА "САНАРИП ИНСАН"